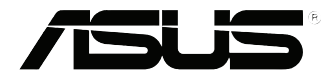

# **VivoPC Série VC60**

## Manual do Utilizador

#### **Primeira edição Setembro 2013 PG8609**

#### **Direitos de autor**

Nenhuma parte deste manual, incluindo os produtos e software aqui descritos, pode ser reproduzida, transmitida, transcrita, armazenada num sistema de recuperação, ou traduzida para outro idioma por qualquer forma ou por quaisquer meios, excepto a documentação mantida pelo comprador como cópia de segurança, sem o consentimento expresso e por escrito da ASUSTeK COMPUTER INC. ("ASUS").

A ASUS FORNECE ESTE MANUAL "TAL COMO ESTÁ" SEM QUALQUER TIPO DE GARANTIA QUER EXPRESSA QUER IMPLÍCITA, INCLUINDO MAS NÃO LIMITADA ÀS GARANTIAS IMPLÍCITAS OU QUALIDADE OU ADEQUABILIDADE PARA UM DETERMINADO FIM. EM CIRCUNSTÂNCIA ALGUMA PODE A ASUS, SEUS DIRECTORES, OFICIAIS, EMPREGADOS OU AGENTES, SER RESPONSABILIZADA POR QUAISQUER DANOS INDIRECTOS, ESPECIAIS, ACIDENTAIS OU CONSEQUENTES (INCLUINDO DANOS PELA PERDA DE LUCROS, PERDA DE NEGÓCIO, PERDA DE UTILIZAÇÃO OU DE DADOS, INTERRUPÇÃO DA ACTIVIDADE, ETC.) MESMO QUE A ASUS TENHA SIDO ALERTADA PARA A POSSIBILIDADE DE OCORRÊNCIA DE TAIS DANOS, RESULTANTES DE QUALQUER DEFEITO OU ERRO NESTE MANUAL OU NO PRODUTO.

Os nomes dos produtos e das empresas mencionados neste manual podem ou não ser marcas registadas ou estarem protegidos por direitos de autor que pertencem às respectivas empresas. Estes nomes são aqui utilizados apenas para fins de identificação ou explicação, para benefício dos proprietários e sem qualquer intenção de violação dos direitos de autor.

AS ESPECIFICAÇÕES E INFORMAÇÕES CONTIDAS NESTE MANUAL SÃO FORNECIDAS APENAS PARA FINS INFORMATIVOS E ESTÃO SUJEITAS A ALTERAÇÃO EM QUALQUER ALTURA SEM AVISO PRÉVIO, NÃO CONSTITUINDO QUALQUER OBRIGAÇÃO POR PARTE DA ASUS. A ASUS NÃO ASSUME QUALQUER RESPONSABILIDADE POR QUAISQUER ERROS OU IMPRECISÕES QUE POSSAM APARECER NESTE MANUAL, INCLUINDO OS PRODUTOS E SOFTWARE NELE DESCRITOS.

Copyright © 2013 ASUSTeK COMPUTER INC. Reservados todos os direitos.

#### **Limitação de responsabilidade**

Podem haver situações em que devido a um erro da ASUS ou de terceiros, o utilizador tenha direito a pedir à ASUS uma compensação por danos causados. Nesta situação, e independentemente da compensação que possa pedir à ASUS, a ASUS apenas se compromete a compensar os ferimentos causados (incluindo a morte) e os danos materiais a bens e a bens pessoais tangíveis; ou os danos actuais ou directos resultantes da omissão ou falha em executar determinadas obrigações legais obrigatórias no âmbito desta garantia e tendo como base o preço listado no contrato e relativo a cada produto.

A ASUS apenas se responsabiliza ou indemniza as perdas, os danos ou os pedidos feitos com base no contrato, e pelos actos ilícitos ou violações nos termos desta garantia.

Estes limites aplicam-se também aos fornecedores da ASUS e seus revendedores. Este é o limite máximo de responsabilidade da ASUS; seus fornecedores e revendedores.

EM CIRCUNSTÂNCIA ALGUMA PODE A ASUS SER RESPONSABILIZADA PELO SEGUINTE: (1) PEDIDOS DE COMPENSAÇÃO DE TERCEIROS DEVIDO A DANOS; (2) PERDA OU DANOS SOFRIDOS EM TERMOS DOS DADOS, OU (3) DANOS ESPECIAIS, ACIDENTAIS OU INDIRECTOS OU AINDA QUAISQUER CONSEQUÊNCIAS DE CARÁCTER ECONÓMICO (INCLUINDO PERDA DE RECEITAS OU POUPANÇAS), MESMO QUE A ASUS, SEUS FORNECEDORES OU REVENDEDORES TENHA SIDO INFORMADA DESTA POSSIBILIDADE.

#### **Manutenção e assistência**

Visite o nosso web site multilingue em **http://support.asus.com**

## Índice

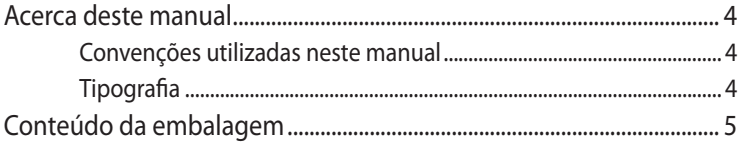

## Conheça o seu VivoPC

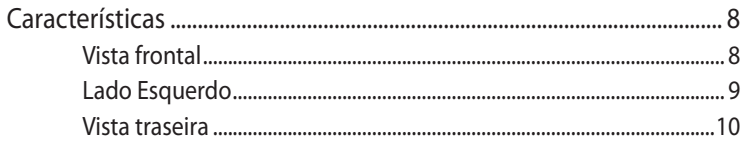

## **Utilizar o VivoPC**

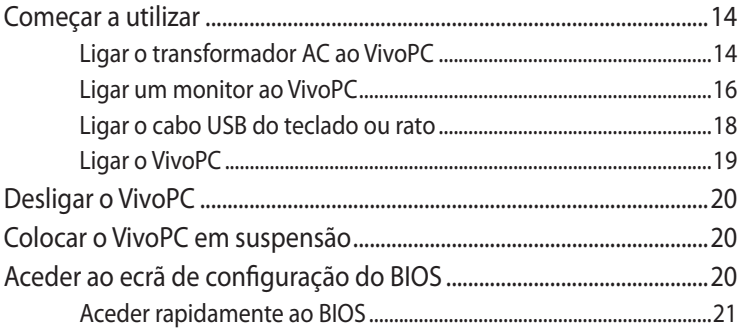

## **Montar o Vivo PC**

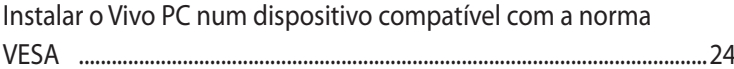

## **Anexos**

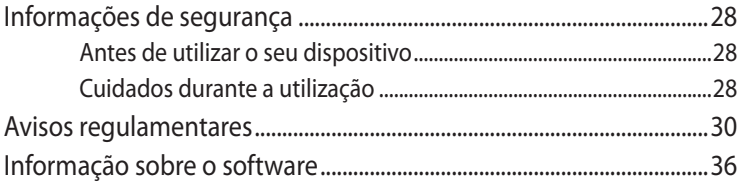

## <span id="page-3-0"></span>**Acerca deste manual**

Este manual fornece informações sobre as características do software e hardware do seu VivoPC, organizadas pelos seguintes capítulos:

#### **Capítulo 1: Conheça o seu VivoPC**

Este capítulo descreve os componentes do hardware do seu VivoPC.

#### **Capítulo 2: Utilizar o VivoPC**

Este capítulo fornece-lhe informações sobre como utilizar o seu VivoPC.

#### **Capítulo 3: Montar o Vivo PC**

Este capítulo oferece informações sobre como montar o seu Vivo PC num dispositivo compatível com a norma VESA.

#### **Anexos**

Esta secção inclui avisos e procedimentos de segurança para o seu PC.

## **Convenções utilizadas neste manual**

Para realçar informações importantes neste manual, são apresentadas as seguintes mensagens:

**IMPORTANTE!** Esta mensagem contém informações vitais que deverão ser seguidas para executar uma tarefa.

**NOTA:** Esta mensagem contém informações e sugestões adicionais que ajudam a executar tarefas.

**AVISO!** Esta mensagem contém informações importantes que deverão ser seguidas para sua segurança durante a execução de determinadas tarefas e para evitar danos nos dados e componentes do seu PC Portátil.

## **Tipografia**

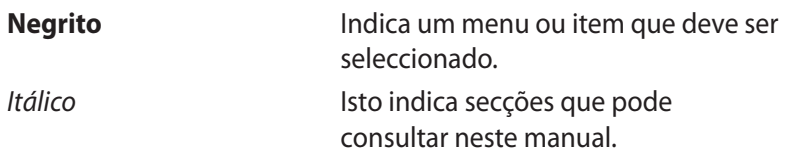

## <span id="page-4-0"></span>**Conteúdo da embalagem**

A embalagem do VivoPC contém os seguintes itens:

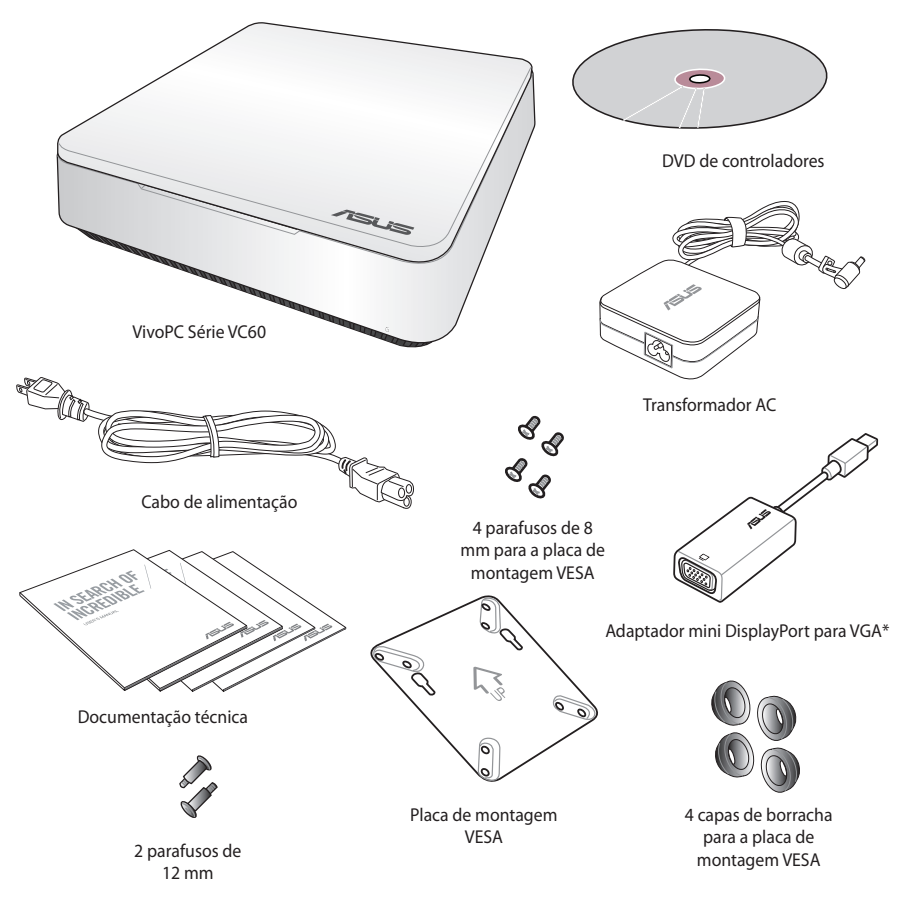

#### **NOTAS:**

- As especificações reais do produto poderão variar de acordo com o território.
- Se o dispositivo ou os seus componentes falharem ou ocorrer uma falha de funcionamento durante a utilização normal e correcta dentro do período de garantia, entregue o certificado de garantia no Centro de Assistência ASUS para que seja efectuada a substituição dos componentes defeituosos.
- \*A disponibilidade e quantidade destes itens varia de acordo com o modelo do VivoPC.

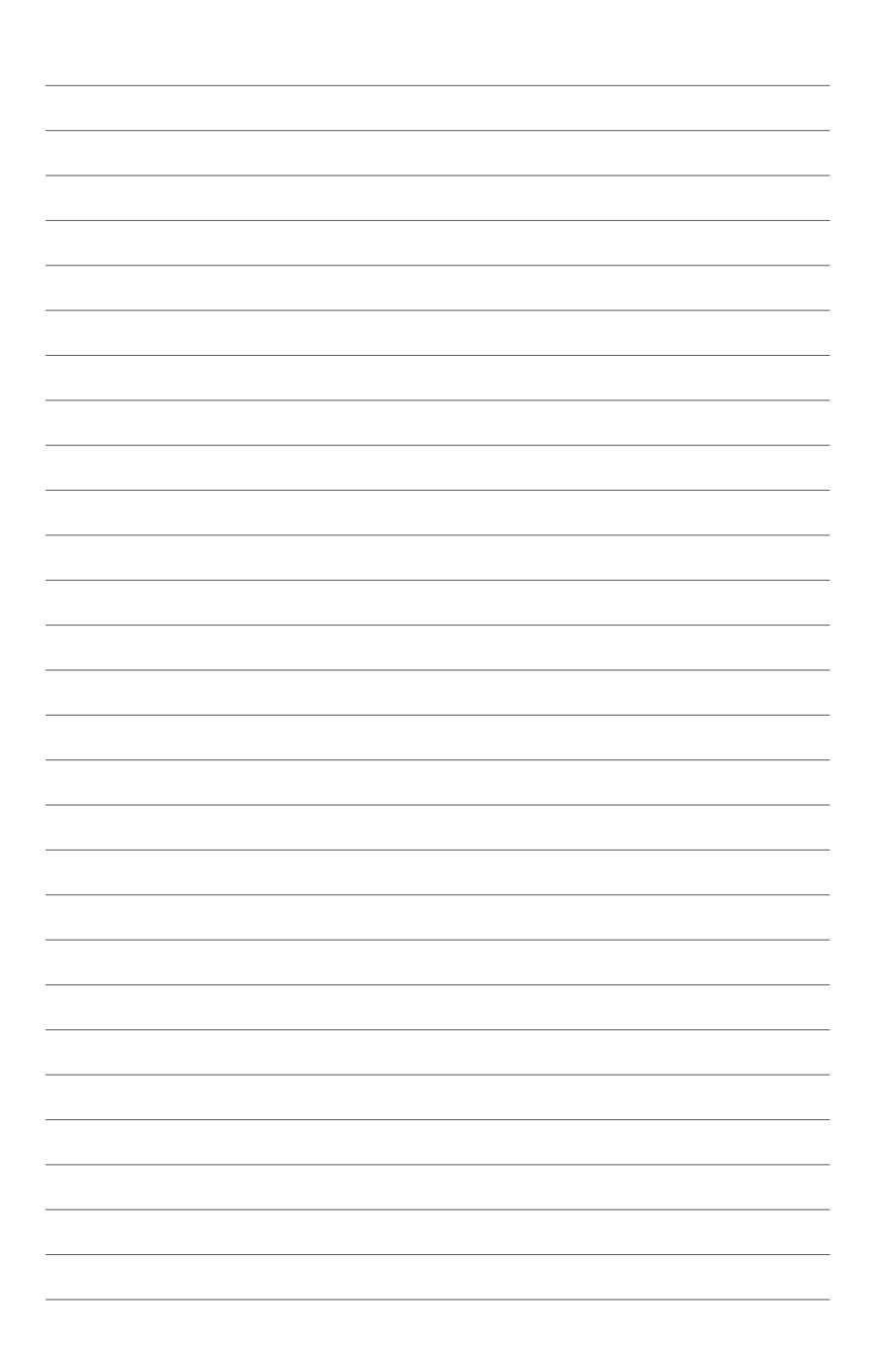

## <span id="page-6-0"></span>*Conheça o seu VivoPC*

1

## <span id="page-7-0"></span>**Características**

## **Vista frontal**

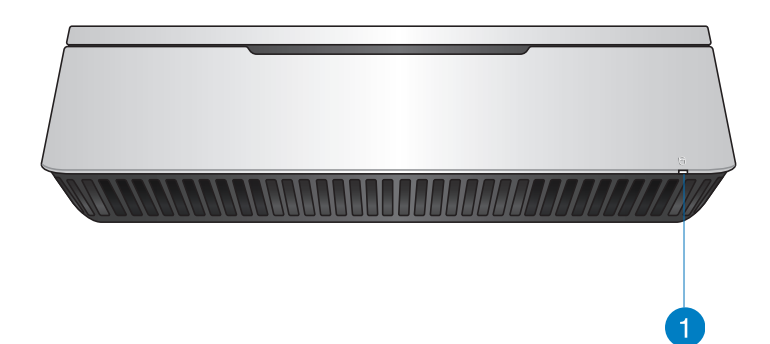

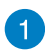

#### **Indicador de actividade da unidade**

Este indicador acende quando o seu VivoPC está a aceder aos dispositivos de armazenamento interno.

## <span id="page-8-0"></span>**Lado Esquerdo**

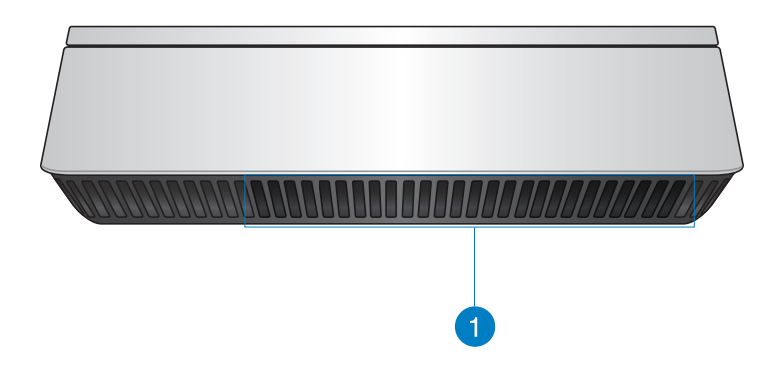

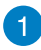

#### **Aberturas para circulação do ar**

Os orifícios de ventilação do lado esquerdo permitem a entrada de ar fresco no chassis do VivoPC.

> **IMPORTANTE:** Para garantir a dissipação de calor e ventilação ideais, certifique-se de que os orifícios de ventilação não estão obstruídos.

## <span id="page-9-0"></span>**Vista traseira**

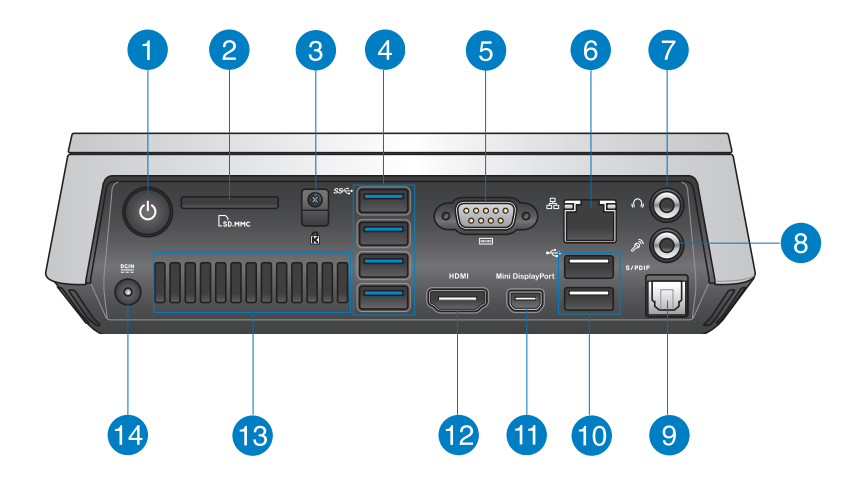

#### $\mathcal{L}$  $\mathbf{1}$

#### **Botão de energia**

O botão de energia permite ligar e desligar o VivoPC. Pode também utilizar o botão de energia para colocar o VivoPC no modo de suspensão.

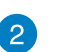

 $\Gamma$ 

#### **Leitor de cartões de memória Flash**

O leitor de cartões de memória incorporado permite que o seu PC leia e grave dados em cartões MMC/SD.

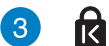

#### **ranhura de segurança Kensington**

A ranhura de segurança Kensington permite proteger o seu VivoPC utilizando produtos de segurança Kensington®.

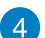

#### **Porta USB 3.0** sse,

Esta porta USB (Universal Serial Bus) 3.0 oferece uma velocidade de transferência de até 5Gbit/s e é retrocompatível com USB 2.0.

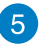

#### **Conector de Série (COM)**  $|10101|$

O conector de série (COM) com 9 pinos permite ligar dispositivos que possuam portas de série, tais como ratos, modems ou impressoras.

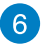

#### **Porta LAN** 옮

A porta de LAN RJ-45 de oito pinos suporta a utilização de um cabo padrão Ethernet para a ligação a uma rede local.

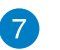

 $\Omega$ 

 $\mathscr{P}$ 

#### **Tomada de saída de áudio/auscultadores**

A tomada de saída estéreo para auscultadores é utilizada para ligar sinal de saída de áudio do sistema a altifalantes amplificados ou a auscultadores.

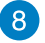

 $\left| 9 \right\rangle$ 

#### **Tomada de microfone**

A tomada de microfone foi concebida para ligar um microfone, utilizado para videoconferência, narrações de voz ou simples gravações áudio.

#### S/PDIF **Porta de saída de áudio digital (S/PDIF óptica)**

A porta de saída Sony/Philips Digital Interface (S/PDIF) permite transferir áudio digital do VivoPC para um amplificador ou para a TV.

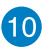

#### **Porta USB 2.0** ⊷

As portas USB (Barramento Série Universal) 2.0 são compatíveis com dispositivos USB 2.0/1.1, tais como, teclados, ratos, câmaras e unidades de disco rígido. O USB permite que vários dispositivos funcionem simultaneamente num único computador, com alguns periféricos a funcionarem como locais de ligação adicionais ou hubs.

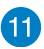

#### **Mini DisplayPort**

Utilize esta porta para ligar o seu Vivo PC a um monitor externo com porta DisplayPort ou VGA.

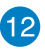

#### **Porta HDMI** HDMI

A porta HDMI (Interface Multimédia de Alta Definição) suporta dispositivos Full-HD, tais como uma TV LCD ou um monitor para permitir a visualização num ecrã externo de maiores dimensões.

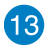

#### **Orifícios de ventilação traseiros**

Os orifícios de ventilação traseiros permitem a saída do ar quente do VivoPC.

**IMPORTANTE:** Para garantir a dissipação de calor e ventilação ideais, mantenha os orifícios de ventilação pelo menos 10 cm afastados de quaisquer obstruções.

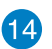

#### $rac{DCIN}{2I}$ **Entrada de alimentação (DC 19V)**

O transformador incluído converte energia AC em energia DC para a utilização com esta entrada. A energia fornecida através desta ficha fornece alimentação ao PC. Para evitar danificar o PC, utilize sempre o transformador fornecido.

**AVISO!**O transformador poderá aquecer durante a sua utilização. Não cubra o transformador e mantenha-o afastado do corpo.

2

## <span id="page-12-0"></span>*Utilizar o VivoPC*

## <span id="page-13-0"></span>**Começar a utilizar**

## **Ligar o transformador AC ao VivoPC**

#### **Para ligar o transformador AC ao VivoPC:**

- A. Ligue o cabo de alimentação AC ao transformador AC-DC.
- B. Ligue o transformador AC a uma tomada eléctrica de 100V~240V.
- C. Ligue o conector de alimentação DC à entrada de alimentação (DC) do VivoPC.

**NOTA:** O aspecto do transformador pode variar de acordo com o modelo e região.

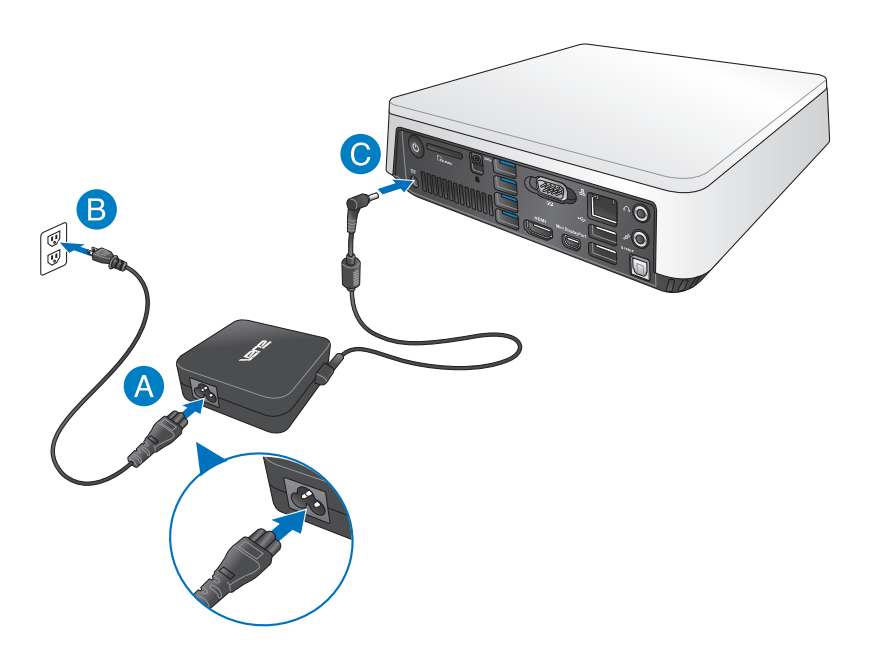

#### **IMPORTANTE!**

- Recomendamos vivamente que utilize apenas o transformador AC e o cabo fornecidos com o seu VivoPC.
- Recomendamos vivamente que utilize uma tomada eléctrica com ligação à terra quando utilizar o seu VivoPC.
- A tomada eléctrica deverá ser facilmente acessível e estar próxima do VivoPC.
- Para desligar o VivoPC da fonte de alimentação, retire o cabo de alimentação do seu VivoPC da tomada eléctrica.

#### **NOTA:**

Informação sobre o transformador:

- Tensão de entrada: 100-240Vac
- Frequência de entrada: 50-60Hz
- Potência da corrente de saída: 3.42A (65W)
- Potência da tensão de saída:19Vdc

## <span id="page-15-0"></span>**Ligar um monitor ao VivoPC**

O VivoPC permite a ligação a um monitor ou projector que esteja equipado com os seguintes conectores:

- Conector HDMI
- Mini DisplayPort
- Conector VGA (utilizar com um adaptador mini DisplayPort para VGA)
- Conector DVI (utilizar com um adaptador HDMI para DVI ou adaptador VGA para DVI)

#### **NOTA:**

- O adaptador HDMI para DVI e o adaptador VGA para DVI são vendidos separadamente.
- A disponibilidade do adaptador mini DisplayPort para VGA varia consoante a embalagem do seu Vivo PC.

#### **Para ligar um monitor ao VivoPC:**

Ligue um cabo de monitor à porta HDMI ou à porta mini.

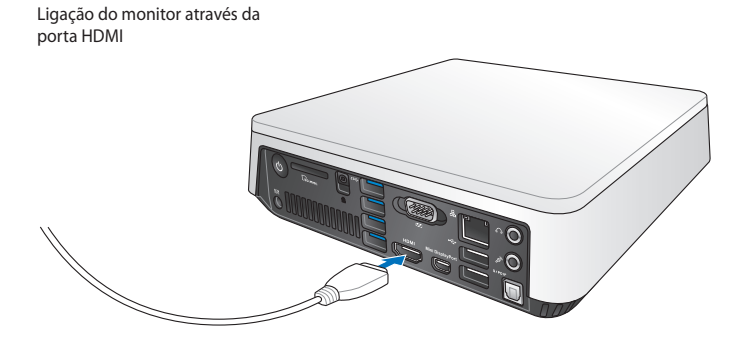

Ligação do monitor através da porta mini

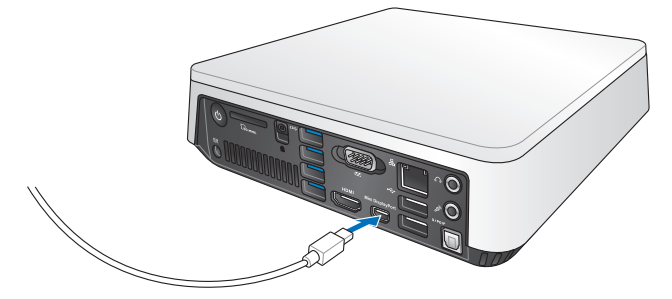

## <span id="page-17-0"></span>**Ligar o cabo USB do teclado ou rato**

Pode ligar praticamente qualquer teclado e ato USB ao seu VivoPC. Pode também ligar um adaptador USB para utilizar um conjunto de teclado e rato sem fios.

#### **Para ligar um teclado e rato ao VivoPC:**

Ligue o cabo USB do teclado e do rato a quaisquer portas USB 2.0 do VivoPC.

Ligação do teclado ou rato através da porta USB 2.0

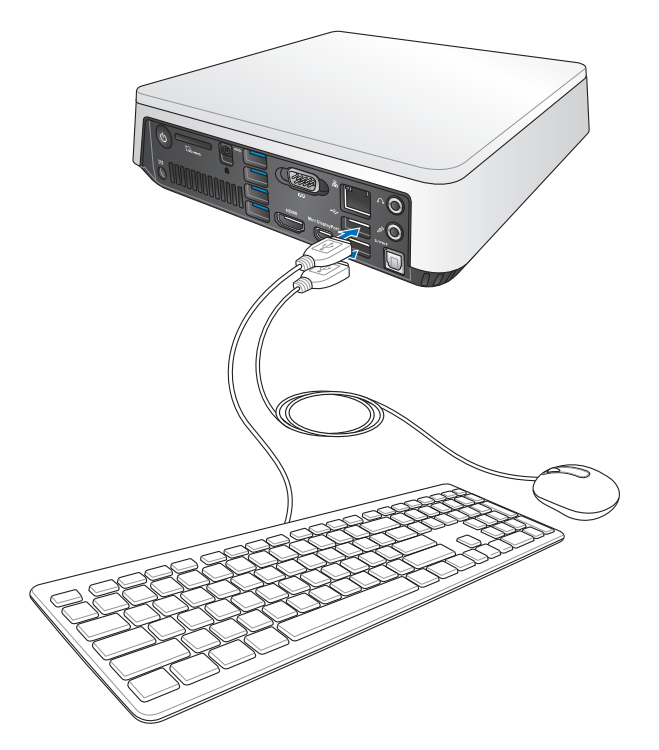

## <span id="page-18-0"></span>**Ligar o VivoPC**

Prima o botão de energia para ligar o VivoPC.

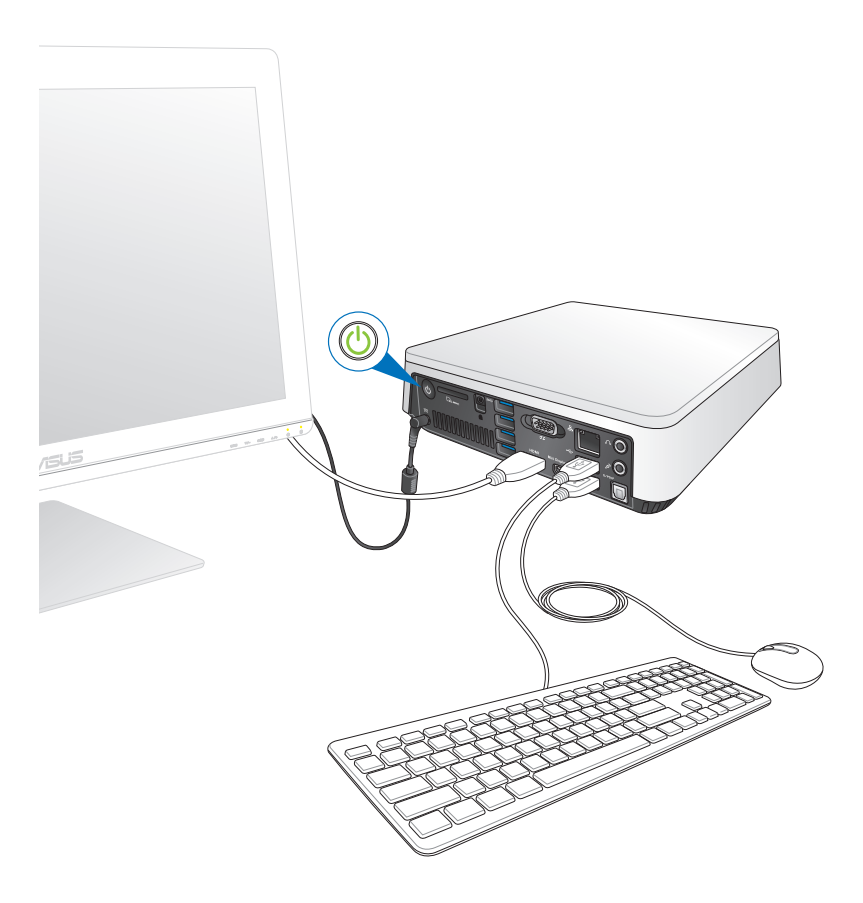

## <span id="page-19-0"></span>**Desligar o VivoPC**

Se o VivoPC deixar de responder, mantenha o botão de energia premido durante pelo menos quatro (4) segundos, até que o VivoPC se desligue.

## **Colocar o VivoPC em suspensão**

Para colocar o VivoPC no modo de Suspensão, prima uma vez o botão de Energia.

## **Aceder ao ecrã de configuração do BIOS**

O BIOS (Basic Input and Output System) guarda as definições do hardware do sistema necessárias para o arranque do sistema no VivoPC.

Em circunstâncias normais, as predefinições do BIOS estão em conformidade com a maioria das condições para assegurar um desempenho ideal. Não altere as predefinições do BIOS, exceptuando nas seguintes situações:

- É apresentada uma mensagem de erro no ecrã durante o arranque do sistema e é-lhe pedido para executar a configuração do BIOS.
- Instalou um novo componente do sistema que requer mais configurações ou actualizações do BIOS.

**AVISO!**Definições inapropriadas do BIOS poderão resultar em instabilidade ou falha no arranque. Recomendamos vivamente que apenas altere as definições do BIOS com a ajuda de um técnico de assistência qualificado.

## <span id="page-20-0"></span>**Aceder rapidamente ao BIOS**

Para aceder rapidamente ao BIOS:

- Prima o botão de energia durante pelo menos quatro (4) segundos para desligar o VivoPC, em seguida, prima novamente o botão de energia para voltar a ligar o VivoPC e prima <F2> ou <Del> durante o auto-teste de arranque POST.
- Quando o VivoPC estiver desligado, desligue o cabo de alimentação do conector de alimentação do VivoPC. Volte a ligar o cabo de alimentação e prima o botão de energia para ligar o VivoPC. Prima <F2> <Del> durante o auto-teste de arranque POST.

**NOTA:** A rotina POST (Power-On Self Test) é composta de uma série de testes de diagnóstico controlados pelo software e executados quando liga o PC.

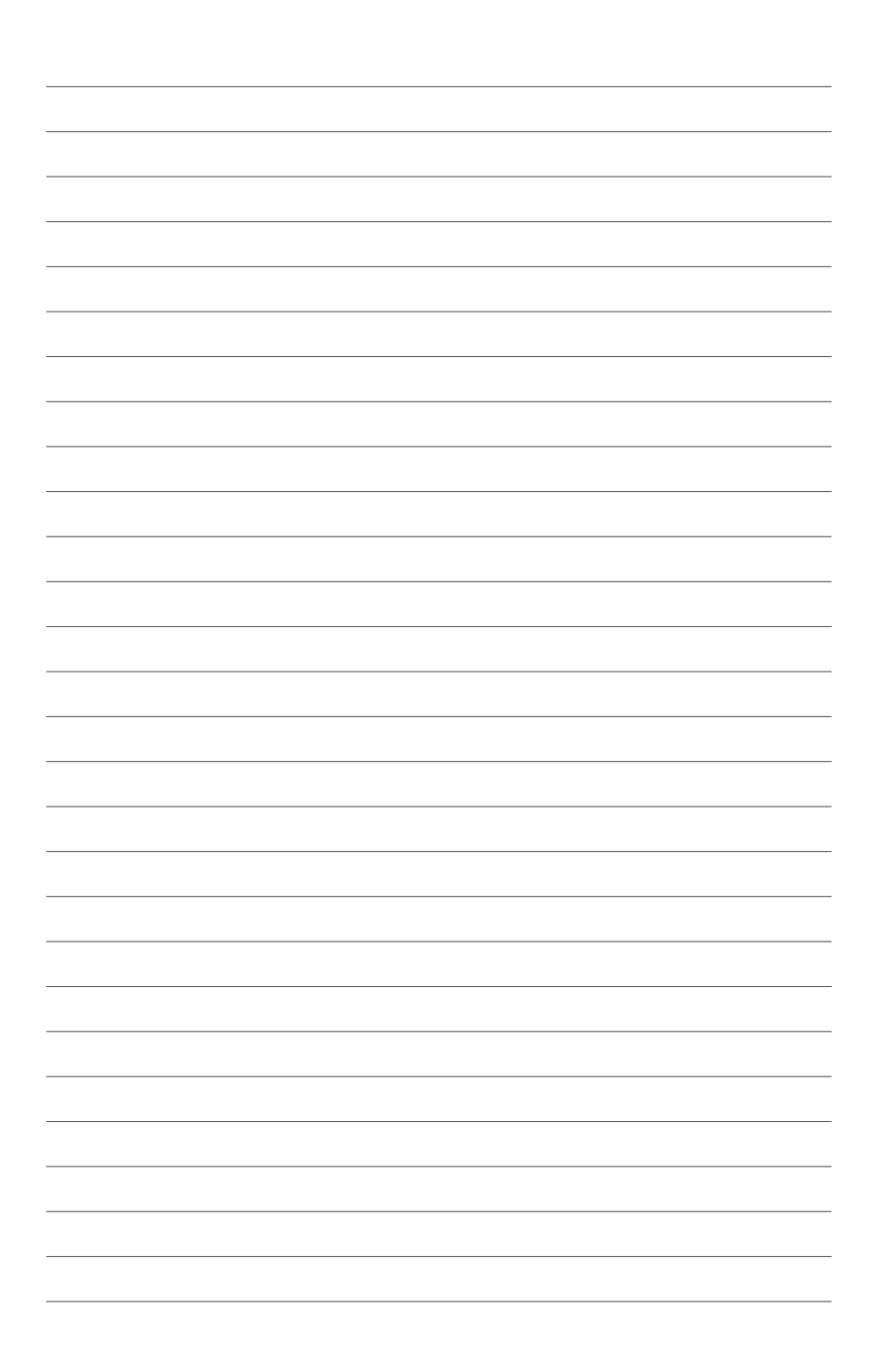

3

## <span id="page-22-0"></span>*Montar o Vivo PC*

## <span id="page-23-0"></span>**Instalar o Vivo PC num dispositivo compatível com a norma VESA**

A embalagem do seu Vivo PC inclui uma placa de montagem VESA que lhe permite instalar o Vivo PC num dispositivo compatível com a norma VESA.

#### **Para instalar o Vivo PC num dispositivo compatível com a norma VESA:**

- 1. Coloque o Vivo PC voltado ao contrário numa superfície plana e estável.
- 2. Coloque os dois (2) parafusos de 12 mm incluídos nos orifícios correspondentes na parte inferior do Vivo PC.

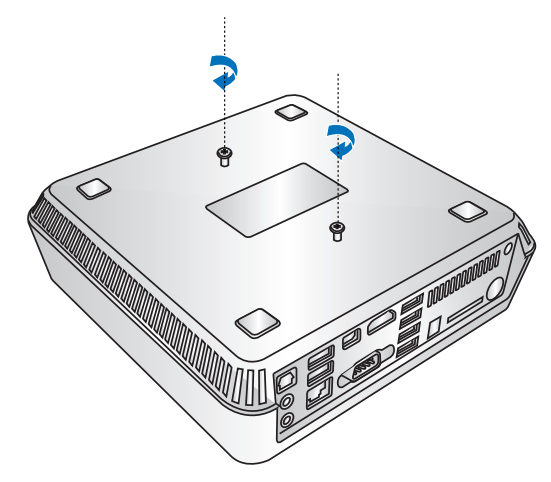

**AVISO!** Não aperte demasiado os parafusos já que tal poderá danificar o Vivo PC.

3. Encaixe os quatro (4) parafusos de 8 mm nas quatro (4) capas de borracha.

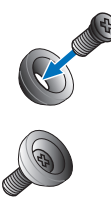

- 4. Caso existam, remova as coberturas dos orifícios para os parafusos na parte traseira do seu dispositivo compatível com a norma VESA.
- 5. Com a seta na placa de montagem VESA a apontar para cima, alinhe os seus orifícios para parafusos com os orifícios no dispositivo compatível com a norma VESA.
- 6. Fixe a placa de montagem VESA ao dispositivo compatível com a norma VESA com segurança usando os parafusos com as capas de borracha.

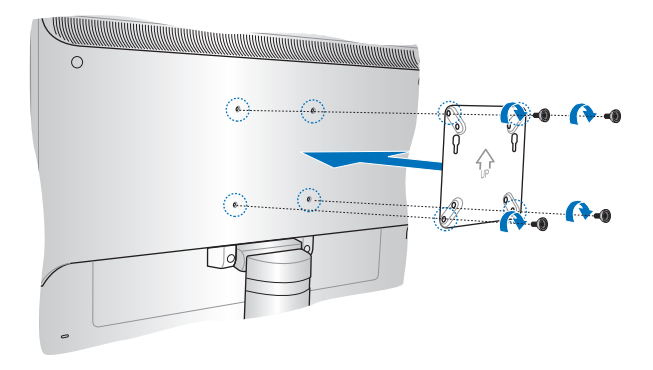

**AVISO!** Não aperte demasiado os parafusos já que tal poderá danificar o seu dispositivo compatível com a norma VESA.

7. Insira os parafusos colocados no Vivo PC nos orifícios de montagem da na placa de montagem VESA e empurre cuidadosamente o Vivo PC para baixo para o fixar com segurança.

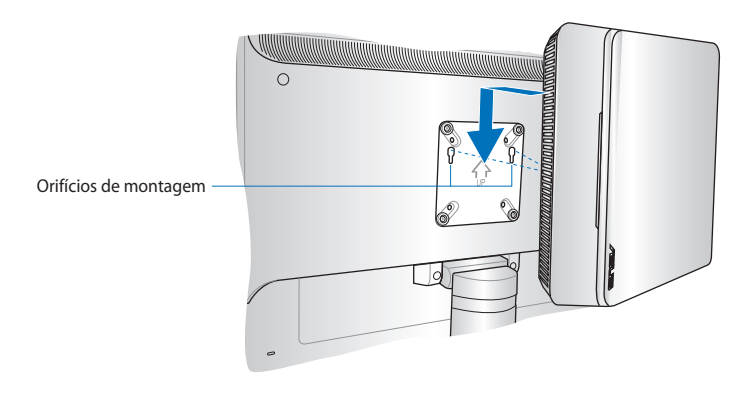

<span id="page-26-0"></span>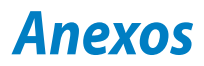

## <span id="page-27-0"></span>**Informações de segurança**

O seu VivoPC foi concebido e testado para cumprir as mais recentes normas para um equipamento de tecnologias de informação. No entanto, para garantir a sua segurança, é importante que leia as seguintes instruções de segurança.

## **Antes de utilizar o seu dispositivo**

- Leia e siga todas as instruções da documentação antes de utilizar o seu dispositivo.
- Não utilize este produto próximo de água ou de uma fonte de calor.
- Coloque o dispositivo numa superfície estável.
- As aberturas no chassis servem para ventilação. Não bloqueie ou tape estas aberturas. Certifique-se que existe bastante espaço à volta do dispositivo para ventilação. Nunca insira qualquer tipo de objectos nestas aberturas de ventilação.
- Utilize este equipamento em ambientes com temperaturas entre 0˚C (32˚F) e 35˚C (95˚F).
- Se utilizar uma extensão eléctrica, certifique-se de que a tensão total dos equipamentos ligados não excede a tensão nominal da extensão.

## **Cuidados durante a utilização**

- Não pise o cabo de alimentação nem permita que nada seja colocado em cima do mesmo.
- Não derrame água ou quaisquer outros líquidos no dispositivo.
- Quando o dispositivo estiver desligado, continuará a existir uma pequena quantidade de consumo de energia. Desligue o cabo de alimentação da tomada eléctrica antes de limpar o sistema.
- Se encontrar os seguintes problemas técnicos com o dispositivo, desligue o cabo de alimentação e contacte um técnico qualificado ou o seu revendedor.
	- O cabo de alimentação ou a ficha apresentam danos.
	- Foram derramados líquidos para o interior do dispositivo.
	- O sistema não funciona correctamente mesmo seguindo as instruções de utilização.
	- O dispositivo sofreu uma queda ou a estrutura está danificada.
	- O desempenho do sistema sofre alterações.

## **Aviso para baterias de iões de lítio**

**ATENÇÃO:** Perigo de explosão se a bateria for substituída incorrectamente. Substitua apenas por uma bateria do mesmo tipo ou de tipo equivalente recomendada pelo fabricante. Elimine as baterias usadas de acordo com as instruções do fabricante.

## **DESMONTAGEM PROIBIDA A garantia não se aplica a produtos que tenham sido desmontados pelos utilizadores**

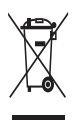

NÃO deite o PC Portátil no contentor do lixo. Este produto foi concebido para permitir a reutilização e reciclagem dos seus componentes. O símbolo do caixote do lixo com uma cruz por cima indica que o produto (equipamento eléctrico e electrónico, e com baterias contendo mercúrio) não deve ser colocado junto com o lixo doméstico. Consulte os regulamentos locais relativamente à eliminação de equipamentos electrónicos.

## <span id="page-29-0"></span>**Avisos regulamentares REACH**

Cumprindo o quadro regulamentar REACH (Registo, Avaliação, Autorização e Restrição dos Produtos Químicos), divulgamos as substâncias químicas incluídas nos nossos produtos no Web site ASUS REACH em http://green.asus. com/english/REACH.htm

## **Reciclagem ASUS/Serviços de devolução**

Os programas de reciclagem e de devolução da ASUS resultam do nosso compromisso de elevar os padrões da protecção do nosso ambiente. Oferecemos soluções para que possa reciclar de forma responsável os nossos produtos, baterias e outros componentes, assim como os materiais de embalagem. Visite a página http://csr.asus.com/english/Takeback.htm para obter informações relativas ao processo de reciclagem em diferentes regiões.

## **Aviso sobre o revestimento**

**IMPORTANTE!** Para oferecer isolamento eléctrico e manter a segurança, foi aplicado um revestimento para isolar o chassis do PC Portátil, excepto nas partes laterais, onde se localizam as portas de I/O.

## **Declaração da Federal Communications Commision**

Este dispositivo está em conformidade com as normas da FCC, secção 15. O funcionamento está sujeito às seguintes duas condições:

- Este dispositivo não pode provocar interferências perigosas.
- Este dispositivo tem de aceitar qualquer interferência recebida, incluindo interferências que possam dar origem a um funcionamento indesejado.

Este equipamento foi testado e concluiu-se que está em conformidade com os limites estabelecidos para dispositivos digitais de classe B, de acordo com a secção 15 das normas da "Federal Communications Commission" (FCC). Estes limites foram concebidos para disponibilizar uma protecção razoável contra interferências perigosas em instalações residenciais. Este equipamento gera, utiliza e pode irradiar energia de frequência de rádio e, se não for instalado e utilizado de acordo com as instruções, pode provocar interferências perigosas nas comunicações de rádio. Contudo, não há qualquer garantia de que as interferências possam ocorrer numa instalação particular.

Se este equipamento provocar interferências perigosas na recepção de rádio ou de televisão, o que pode ser determinado desligando e voltando a ligar o equipamento, o utilizador é encorajado a tentar corrigir a interferência através de uma ou mais das seguintes medidas:

- Reorientação ou recolocação da antena receptora.
- Aumentar a separação existente entre o equipamento e o receptor.
- Ligue o equipamento a uma tomada num circuito diferente daquele ao qual o receptor está ligado.
- Procure um fornecedor ou um técnico de televisão/rádio com experiência.

**ATENÇÃO:** Quaisquer alterações ou modificações não aprovadas expressamente pelo fabricante deste dispositivo poderão impedi-lo de utilizar o equipamento.

## **Aviso de exposição a RF**

Este equipamento deve ser instalado e utilizado de acordo com as instruções fornecidas e a antena utilizada para este transmissor deve ser instalada de forma a oferecer uma distância de separação de pelo menos 20 cm de qualquer pessoa e não deve ser instalada ou utilizada em conjunto com qualquer outra antena ou transmissor. Os utilizadores e instaladores devem receber instruções acerca da instalação da antena e das condições de funcionamento do transmissor para cumprirem com a conformidade de exposição a RF.

## **Declaração de conformidade (1999/5/EC)**

Os seguintes itens foram completos e são considerados relevantes e suficientes:

- Requisitos essenciais tal como constam do [Artigo 3]
- Requisitos de protecção em termos de saúde e segurança tal como constam do [Artigo 3.1a]
- Testes de segurança eléctrica de acordo com a norma [EN 60950]
- Requisitos de protecção em termos da compatibilidade electromagnética tal como constam do [Artigo 3.1b]
- Testes de compatibilidade electromagnética de acordo com as normas [EN 301 489-1] & [EN 301 489-17]
- Utilização efectiva do espectro de radiofrequências tal como consta do [Artigo 3.2]
- Testes de rádio de acordo com a norma [EN 300 328-2]

### **Bandas de Frequência Sem Fios Restritas em França**

Algumas áreas de França têm uma banda de frequência restrita. O valor máximo autorizado para a utilização dentro de casa é:

- 10mW para toda a banda de 2.4 GHz (2400 MHz–2483.5 MHz)
- 100mW para as frequências entre 2446.5 MHz e 2483.5 MHz

**NOTA**: Os canais 10 a 13 inclusive funcionam na banda de 2446.6 MHz a 2483.5 MHz.

Existem poucas possibilidades para utilização no exterior: Em propriedade privada ou em propriedade privada de entidades públicas, a utilização está sujeita a um processo de autorização preliminar pelo Ministério da Defesa, sendo o valor máximo autorizado de 100mW na banda 2446.5–2483.5 MHz. A utilização no exterior em propriedade pública não é permitida.

Nas regiões listadas abaixo, para toda a banda 2.4 GHz:

- Potência máxima autorizada dentro de casa é 100mW
- Potência máxima autorizada no exterior é 10mW

Regiões em que a utilização da banda 2400–2483.5 MHz é permitida com um EIRP inferior a 100mW dentro de casa e inferior a 10mW no exterior:

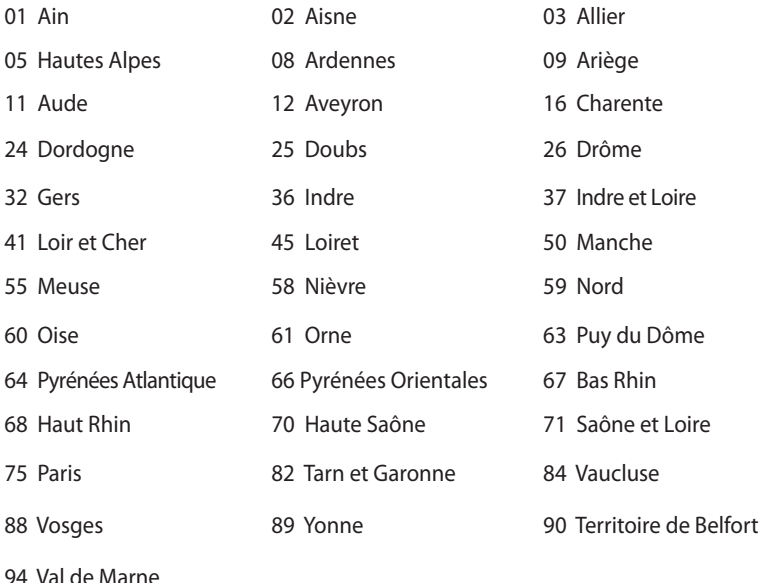

É provável que estes requisitos venham a sofrer alterações ao longo do tempo, permitindo-lhe utilizar a sua placa de rede sem fios em mais áreas dentro de França. Consulte a página Web da ART para obter as informação mais recentes (www.art-telecom.fr)

**NOTA**: A sua placa WLAN transmite menos de 100mW, mas mais de 10mW.

## **Declaração do Departamento de Comunicações do Canadá**

Este equipamento digital não excede os limites da Classe B para emissões de ruído de radiofrequência para um equipamento digital conforme definido pela Regulamentação de Interferência de Rádio do Departamento de Comunicações do Canadá.

Este dispositivo digital de Classe B está em conformidade com a norma canadiana ICES-003.

## **Declaração do IC relativa à exposição à radiação e aplicável ao Canadá**

Este equipamento está em conformidade com os limites de exposição à radiação definidos pelo IC relativamente a um ambiente não controlado. Para assegurar a compatibilidade com os requisitos do IC em termos da exposição à radiofrequência, evite o contacto directo com a antena transmissora durante a operação de transmissão. Os utilizadores finais devem seguir as instruções de funcionamento fornecidas para assegurar a compatibilidade com os limites de exposição à radiofrequência.

O funcionamento do produto está sujeito às duas condições seguintes:

- Este dispositivo não pode causar interferências e
- Este dispositivo deve aceitar quaisquer interferências, incluindo interferências que possam causar um funcionamento indesejado.

## **Marcação CE**  $\epsilon$

### **Marcação CE para dispositivos com Rede sem fios/Bluetooth**

A versão fornecida deste dispositivo cumpre os requisitos das directivas da CEE 2004/108/CE "Compatibilidade electromagnética" e 2006/95/CE "Directiva de baixa tensão".

# $C \in \mathbb{O}$

## **Marcação CE para dispositivos com Rede sem fios/Bluetooth**

Este equipamento cumpre os requisitos da Directiva 1999/5/CE do Parlamento Europeu e da Comissão Europeia de 9 Março de 1999 relativa a Equipamento Terminal de Radiocomunicação e Telecomunicações e ao reconhecimento mútuo da sua conformidade.

## **Canal de Funcionamento Sem Fios para Diferentes Domínios**

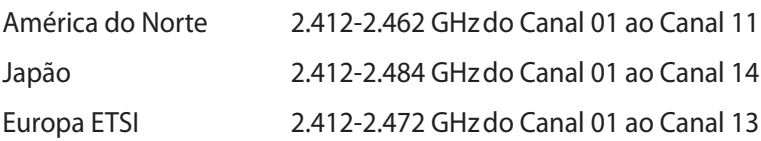

## **Produto compatível com a certificação ENERGY STAR**

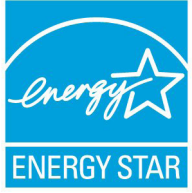

ENERGY STAR é um programa conjunto da Agência de Protecção Ambiental dos E.U.A. e do Departamento de Energia dos E.U.A. que ajuda a poupar dinheiro e a proteger o ambiente através de produtos e práticas eficazes em termos da gestão de energia.

Todos os produtos da ASUS com o logótipo da ENERGY STAR são compatíveis com a norma ENERGY STAR e a respectiva função de gestão de energia encontra-se activada por predefinição. O monitor e o computador serão automaticamente colocados em suspensão após 15 e 30 minutos de inactividade. Para reactivar o computador, clique no rato ou prima qualquer tecla do teclado.

Visite o site http://www.energy.gov/powermanagement para mais informação sobre a gestão de energia e os benefícios que daqui resultam para o ambiente. Pode também visitar o site http://www.energystar.gov para obter informação mais detalhada sobre o programa ENERGY STAR.

**NOTA**: A certificação Energy Star NÃO é suportada em produtos FreeDos e Linux.

## <span id="page-35-0"></span>**Informação sobre o software**

## **ASUSTeK COMPUTER INC.**

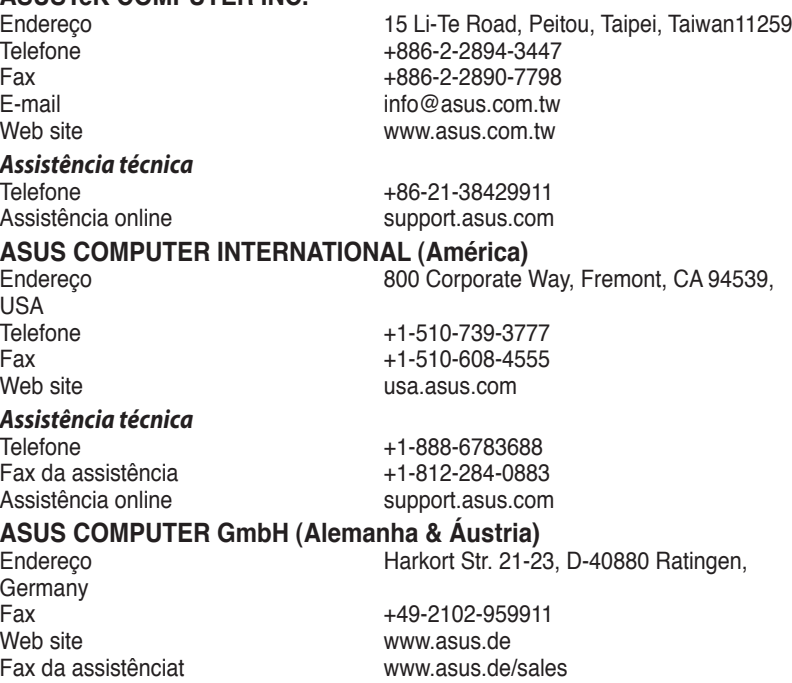

#### *Assistência técnica*

Telefone (Component)  $+49-1805-010923$ <br>Fax da assistência  $+49-2102-9599-11$ Fax da assistência<br>Assistência online

support.asus.com

**\* 0,14 EUR/minuto a partir da rede telefónica fixa na Alemanha; 0,42 EUR/minuto a partir de um telemóvel.**

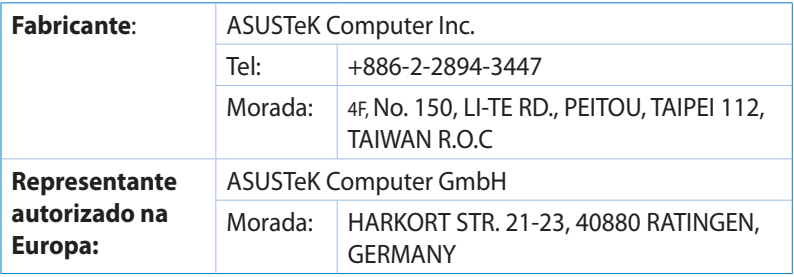

## **DECLARATION OF CONFORMITY**

Per FCC Part 2 Section 2. 1077(a)

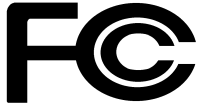

 **Responsible Party Name: Asus Computer International** 

**Address: 800 Corporate Way, Fremont, CA 94539.**

**Phone/Fax No: (510)739-3777/(510)608-4555**

hereby declares that the product

#### **Product Name : VivoPC**

#### **Model Number : VC60,VC60V**

Conforms to the following specifications:

FCC Part 15, Subpart B, Unintentional Radiators

#### **Supplementary Information:**

This device complies with part 15 of the FCC Rules. Operation is subject to the following two conditions: (1) This device may not cause harmful interference, and (2) this device must accept any interference received, including interference that may cause undesired operation.

Representative Person's Name : **Steve Chang / President** 

Steve Chang

Signature :

Date : **Aug. 23, 2013** 

Ver. 120601

## **EC Declaration of Conformity**

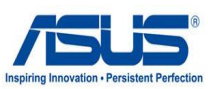

#### **We, the undersigned,**

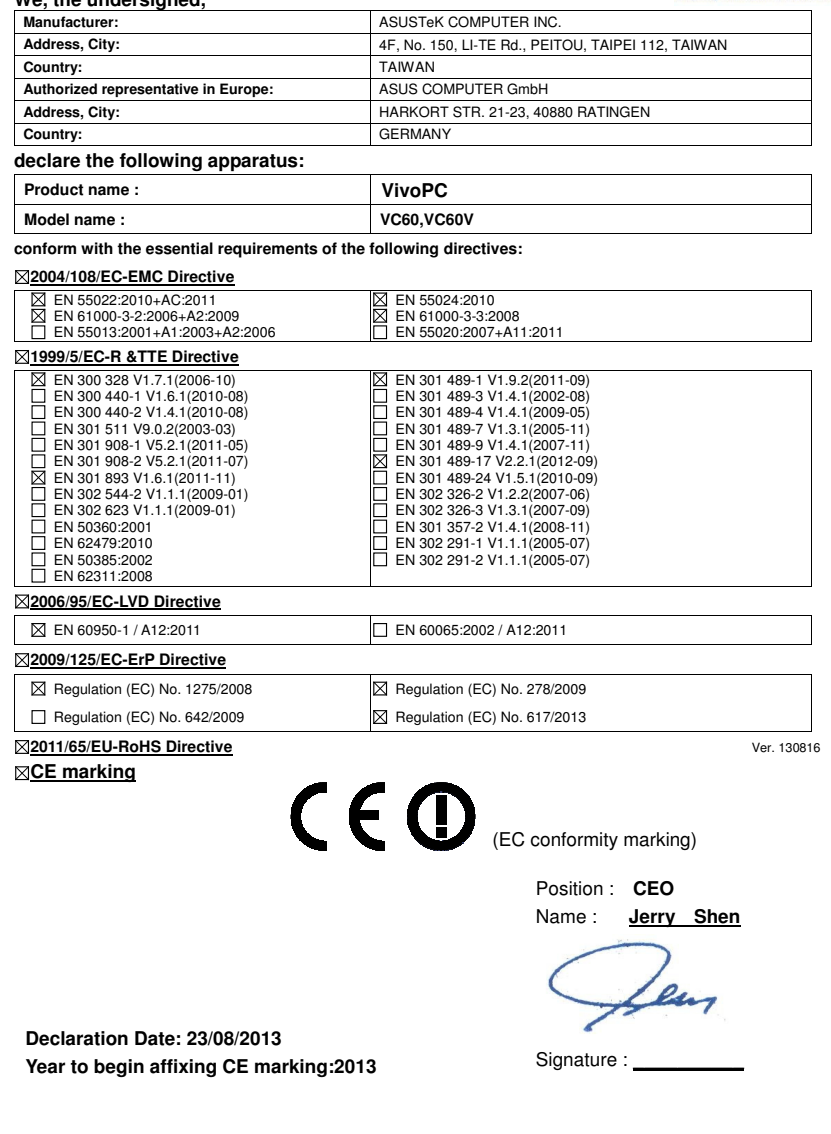